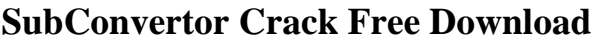

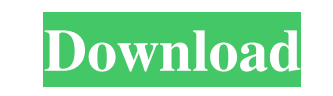

**SubConvertor Crack + Download**

If you're looking for an easy way to convert subtitles between the formats SSA, SRT, and SUB, this app might be for you. It also allows you to synchronize a subtitle file with the video track of the corresponding video file. This option can be helpful when there are a lot of subtitles and you want to synchronize their timing to the video file. However, SubConvertor can't import subtitles and remove frame rate as they are. Instead, you can add subtitles manually. Also, this software doesn't include any support for multi-language subtitles. Copyright: 2001-2015 Supersoft. All rights reserved. Original Release Date: Feb 14, 2015 Overview: SubConvertor is a compact utility that facilitates the conversion between subtitle files of several formats, as follows: SSA, SRT, and SUB to SSA and SRT. It does not require any installation and comprises limited functions which are easy enough to comprehend by less experienced users. You can use this application to convert downloaded subtitles whose format is not compatible with the corresponding movie, in addition to making synchronization corrections if they are necessary. In lack of a setup pack, you can just drop the primary file on any spot on the hard drive and run it directly. There's also the possibility of saving it to a removable storage unit, so you can run it on any PC effortlessly. From the technical perspective, it is important that SubConvertor does not add new entries to the Windows Registry, therefore reducing the risk of system errors, or leave files behind on the hard drive after removing it. The utility is wrapped in an ordinary GUI with a small window displaying all the available options. There are no menus with customizable settings included in SubConvertor. Loading a subtitle file into the workspace is done using the file browser only, as the drag-and-drop method is not supported. Batch processing is not included among SubConvertor's features either, so you cannot convert multiple items at the same time. The simplest way to initialize a conversion operation is by specifying the output directory, format and file name. However, several options give you the possibility of including new lines in the conversion, adding or deleting periods, changing the frame rate, as well as setting the offset. Log details include the total time, subs and speed. SubConvertor barely uses CPU and memory, thus it doesn't hog the system resources. It completes a conversion job swiftly and

## BRONZE Description: BRONZE Description: BRONZE Description: BRONZE Description: BRONZE Description: BRONZE Description: BRONZE Description: BRONZE Description: BRONZE Description: BRONZE Description: BRONZE

Description: BRONZE Description: BRONZE Description:

## BRONZE Description: BRONZE Description: BRONZE Description: 77a5ca646e

SubConvertor is a compact utility that facilitates the conversion between subtitle files of several formats, as follows: SSA, SRT, and SUB to SSA and SRT. It does not require any installation and comprises limited functions which are easy enough to comprehend by less experienced users. You can use this application to convert downloaded subtitles whose format is not compatible with the corresponding movie, in addition to making synchronization corrections if they are necessary. In lack of a setup pack, you can just drop the primary file on any spot on the hard drive and run it directly. There's also the possibility of saving it to a removable storage unit, so you can run it on any PC effortlessly. From the technical perspective, it is important that SubConvertor does not add new entries to the Windows Registry, therefore reducing the risk of system errors, or leave files behind on the hard drive after removing it. The utility is wrapped in an ordinary GUI with a small window displaying all the available options. There are no menus with customizable settings included in SubConvertor. Loading a subtitle file into the workspace is done using the file browser only, as the drag-and-drop method is not supported. Batch processing is not included among SubConvertor's features either, so you cannot convert multiple items at the same time. The simplest way to initialize a conversion operation is by specifying the output directory, format and file name. However, several options give you the possibility of including new lines in the conversion, adding or deleting periods, changing the frame rate, as well as setting the offset. Log details include the total time, subs and speed. SubConvertor barely uses CPU and memory, thus it doesn't hog the system resources. It completes a conversion job swiftly and without causing any problems to the user. Its lack of other, more advanced settings is probably due to the fact that the app has not received updates for a pretty long time. Nevertheless, SubConvertor delivers a simple solution when it comes to subtitle conversion. Old English (GB) The standardised text of the direct descendants of Old English from the Anglo-Frisian languages in England and Wales (West and East Saxon in the seventh century, and Old English in the eighth and ninth centuries) prior to the Norman Conquest of England in 1066 and the Welsh language, spoken in Wales and elsewhere. Old English thus represents the first written or formalised English in the United Kingdom. Contents Old

**What's New in the?**

SubConvertor is a compact utility that facilitates the conversion between subtitle files of several formats, as follows: SSA, SRT, and SUB to SSA and SRT. It does not require any installation and comprises limited functions which are easy enough to comprehend by less experienced users. You can use this application to convert downloaded subtitles whose format is not compatible with the corresponding movie, in addition to making synchronization corrections if they are necessary. In lack of a setup pack, you can just

drop the primary file on any spot on the hard drive and run it directly. There's also the possibility of saving it to a removable storage unit, so you can run it on any PC effortlessly. From the technical perspective, it is important that SubConvertor does not add new entries to the Windows Registry, therefore reducing the risk of system errors, or leave files behind on the hard drive after removing it. The utility is wrapped in an ordinary GUI with a small window displaying all the available options. There are no menus with customizable settings included in SubConvertor. Loading a subtitle file into the workspace is done using the file browser only, as the drag-and-drop method is not supported. Batch processing is not included among SubConvertor's features either, so you cannot convert multiple items at the same time. The simplest way to initialize a conversion operation is by specifying the output directory, format and file name. However, several options give you the possibility of including new lines in the conversion, adding or deleting periods, changing the frame rate, as well as setting the offset. Log details include the total time, subs and speed. SubConvertor barely uses CPU and memory, thus it doesn't hog the system resources. It completes a conversion job swiftly and without causing any problems to the user. Its lack of other, more advanced settings is probably due to the fact that the app has not received updates for a pretty long time. Nevertheless, SubConvertor delivers a simple solution when it comes to subtitle conversion. System Requirements: How to Install SubConvertor in Your PC: First of all, you need to download and install SubConvertor in your computer. Then, follow the instructions that come with the download package to get the software installed on your system. Click "Run" to start the SubConvertor installation process. Once the installation wizard begins, follow the prompts to complete the process. Once the installation is complete, start the SubConvertor application. How to Install SubConvertor in a USB Drive: First, you need to download and install SubConvertor in your computer. Then, follow the instructions that come with the download package to get the software installed on your system. Click "Run" to start the SubConvertor installation process.

Basic instructions: If you do not have a previous PokerStars experience, we suggest you start with the Diamond VIP program. (You will be automatically upgraded to it when you make your first deposit or in-game purchase) If you want to play on any of our Gold, Platinum, or Diamond VIP tables, and are not in a Diamond VIP membership, please contact Support at [email protected] or call (303) 706-5447. Diamond VIP Program: Diamond VIP membership (DVPM) allows you to enjoy unlimited access to

## Related links:

[https://www.myshareshow.com/upload/files/2022/06/WhCFU7TKh9lSp9i4EeLm\\_06\\_d17b2337108fb1ef9f7832978c96e686\\_file.pdf](https://www.myshareshow.com/upload/files/2022/06/WhCFU7TKh9lSp9i4EeLm_06_d17b2337108fb1ef9f7832978c96e686_file.pdf) /kramart.com/website-auditor-crack-activation-code-x64/ akaidee.com/wp-content/uploads/2022/06/Hello\_World\_as\_ActiveX\_with\_source.pdf ps://deccan-dental.com/wp-content/uploads/mykodil.pdf ps://biodashofficial.com/wp-content/uploads/2022/06/tryundi.pdf ps://www.chimfab.com/bitcoin-password-portable-5-1-1-0-license-code-keygen-free/ os://www.filmwritten.org/?p=3395 <https://bravahost.com/wp-content/uploads/2022/06/imewill.pdf>  $\frac{htp://teegroup.net/?p=5831}{\pi}$ <http://pearlhmmph.com/2022/06/l-lingo-russian-free-version-crack-license-key/>